#### **Hardware Installation**

1. You can connect the receiver to a USB port of a PC.

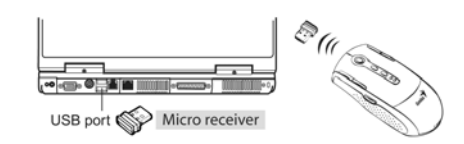

2. Install two AAA batteries in the mouse.

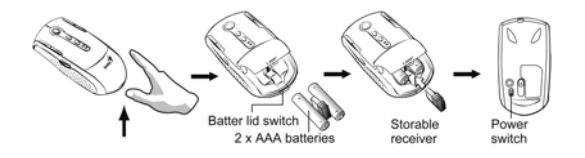

3. Turn on your computer. The mouse can now work.

## **Software Installation**

- 1. Make sure the mouse is connected to the computer.
- 2. Put the CD driver into the CD/DVD-ROM drive.
- 3. Follow the instructions on the screen to finish the software installation.

## **Warning: (Troubleshooting)**

- 1. Do not use the wireless optical/laser mouse on a desk which is made of glass or mirror.
- 2. The connection of the wireless device is **factory preset**, so when you plug the USB receiver into any USB port, the connection between the micro receiver and the mouse **will be established automatically**.
- 3. In case your PC did not install the hardware successfully, remove the micro receiver from the USB port and go **Human Interface Devices** under **Device Manager** to remove the mouse then plug in the micro

<sup>1</sup>

# **ENGLISH**

receiver to a USB port again.

- 4. If you feel the mouse does not move smooth as usual, it is possible the batteries have lost their charge so you need to replace them. Remember to put the batteries in the correct direction.
- 5. When the power level of the batteries is low, the red light will be always lit to remind you to replace the batteries
- 6. In case the connection has been lost by accident, a 'Binding File" is available within the CD driver. Double click on the file for the product you purchased, and the wireless connection will be re-established

### **DPI Switch**

Press the three buttons together (Left + Right Button) for approximately five seconds to change the resolution to 800 dpi. Press them again and the resolution returns to 1600 dpi. (Default resolution is 1600 dpi). When dpi has been adjusted, the screen indicates the resolution that you are using when the driver has been installed.

### **Button Assignments in Mouse mode**

*Note: When in mouse mode there will be NO blue light in the sensor.* 

1. Press and hold on to the side button as indicated and gently slide your finger over the crystal sensing area to activate the turbo scroll function and release the side button to disable. You can adjust the speed of the turbo scrolling function (two speeds) depending upon the pressure of your finger on the sensor.

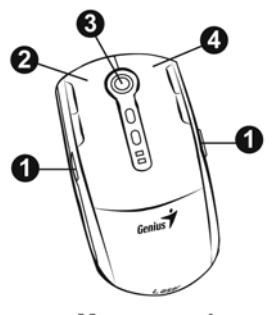

Mouse mode

2. **Left Button:** Provides traditional mouse functions such as click double click and drag.

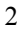

- 3. **8 way scroll function or Middle button:** Gently slide your finger over the OptoWheel to scroll in eight different directions to surf the Internet and Windows documents or press the OptoWheel down to activate the middle button function.
- 4. **Right button:** Provides traditional mouse click function.

#### **Button Assignments in Presenter mode**

*Note: When in presenter mode the blue light will flash sensor.* 

- 1. **Previous page**: Return to previous power point p
- 2. **Next page:** Go to next power point page.
- 3. **Air-cursor movement:** The cursor moves in accordance to your moves to your to your to your to your section finger movement for an in-air-cursor control on s
- 4. **Laser beam:** Press the button for a laser beam point
- 5. **ESC/Exit:** Exit from power point when in use.
- 6. **F5/Play:** Play the power point file.

#### **Button Assignments in Media Center mode**

*Note: When in media center mode the blue light will flash TWICE on the sensor.* 

- 1. **Start Media Center function:** Enter Media center function. The function only works for an operating system that uses Windows Media Center, such as XP for Media center edition or Vista ultimate edition or above.
- 2. **Back:** Return to previous Media center selection.
- 3. **Exit MCE:** Go back to Windows main screen.

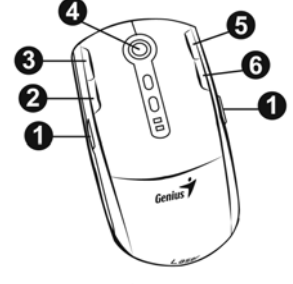

Media Center mode

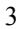

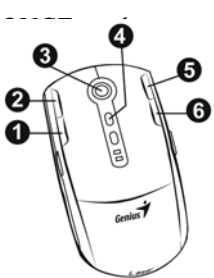

**Presenter mode** 

# **ENGLISH**

4. **OptoWheel:** Allows you to select different media center functions available in Media center when you slide up, down, left or right. Press the OptoWheel down for OK.

4

- 5. **Volume up:** Increase the volume of the media source.
- 6. **Volume down:** Decrease the volume of the media source.

# **FEDERAL COMMUNICATIONS COMMISSION INTERFERENCE STATEMENT**

This equipment has been tested and found to comply with the limits for a Class B digital device, pursuant to Part 15 of the FCC Rules. These limits are designed to provide reasonable protection against harmful interference in a residential installation. This equipment generates, uses and can radiate radio frequency energy and, if not installed and used in accordance with the instructions, may cause harmful interference to radio communications. However, there is no guarantee that interference will not occur in a particular installation. If this equipment does cause harmful interference to radio or television reception, which can be determined by turning the equipment off and on, the user is encouraged to try to correct the interference by one or more of the following measures:

- Reorient or relocate the receiving antenna.
- Increase the separation between the equipment and receiver.
- Connect the equipment into an outlet on a circuit different from that to which the receiver is connected.
- Consult the dealer or an experienced radio/TV technician for help.

# **CAUTION:**

Any changes or modifications not expressly approved by the party responsible for compliance could void the user's authority to operate the equipment.

This device complies with Part 15 of the FCC Rules. Operation is subject to the following two conditions:

- (1) This device may not cause harmful interference and
- (2) This device must accept any interference received, including interference that may cause undesired operation.